## UNIVERSITY OF ILLINOIS AT URBANA-CHAMPAIGN

DEAN L. OLSON, PH.D., DIRECTOR Office: (217) 244-0564 Cell: (217) 722-9432 Email: dolson@illinois.edu

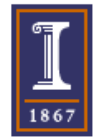

**NMR Laboratory** School of Chemical Sciences 146 RAL, Box 81-5, MC-712 600 South Mathews Avenue Urbana, IL 61801-3364 USA

19 Jun 2017

To: All Students, Staff, and Faculty of the UIUC Campus Topic: Mnova NMR Software Full Version Available Free to All Campus Users

Dear NMR Users:

Mnova NMR data analysis software is available to everyone on the campus of the University of Illinois at Urbana-Champaign. All students, staff, and faculty are eligible, and all you need is your net ID and password. This is a perpetual license package good for version 11.0.1 only. The license will continue to work perpetually, but might expire if you leave campus.

To obtain your own copy of the 4 Mnova NMR licenses and the Mnova software, follow these instructions carefully.

Go to this link to download the 4 licenses: **NMR qNMR** and **NMRPredict Desktop, Mnova NMR, and Reaction Monitoring.** You will need to log in with your Net ID and password from a campus-secured website. *You might need to copy and paste this link, or type the link to get it to work properly, or save this PDF letter separately and open the link in Adobe*.

1.

<https://www.scs.illinois.edu/nmr/>

Save all 4 licenses to your Downloads folder or other convenient, known location.

2. Go to this link to download the appropriate software for your computer (on a Windows PC the Programs Files/Mestrelabs SL folder will be at least 272 MB, on a Mac maybe a little more). Again, use version 11.0.1 only, and go to the bottom of the download page to find it listed.

<http://mestrelab.com/software/mnova/download/>

Click and save to your Downloads folder or other convenient location on your computer.

- 3. Once the software download is completed, locate the **MestReNova-11.0.1-17801.msi** file (about 150 MB), Run it, and proceed to install.
	- a. Press **Next** when ready to proceed, then continue with the installation.
- 4. Prediction is included in Mnova. But, for the quantitative NMR (qNMR), and Reaction Monitoring (RM) features, you have to download their plug-ins:

For qNMR:<http://mestrelab.com/download/mnova/qnmr/>

For RM: http://mestrelab.com/download/mnova/rm/

Then, simply drag and drop them into the window of the already-installed Mnova program.

## **5. Activating the licenses for the** *first time* **has some restrictions:**

- a. The **best** way to activate the licenses is to open the Mnova software while using a wired Internet connection on campus.
- b. You cannot be connected to the campus unsecured WiFi network to activate the licenses. You might be able to use a secured connection such as IllinoisNet Secure Wireless Service [\(https://techservices.illinois.edu/services/wireless/our-wireless-networks](https://techservices.illinois.edu/services/wireless/our-wireless-networks) )
- c. If you activate the licenses from off campus, you must use the campus VPN so you have a secured connection.
- d. You can also install the VPN and use it regardless of the campus network you are on, and that should allow you to activate the licenses.
- 6. Press **Finish** to open the Mnova NMR software, and it will instruct you on how to activate the two licenses. If it does not instruct you, do this:
	- a. Press the **Help** button, then **Get/Install Licenses**, then follow the instructions
	- b. Repeat step 5a (once for each license).
	- c. Once you activate all 4 licenses, restart Mnova and the software should be ready to use. It should open without any licensing errors. You can proceed to use the Mnova software even when not connected to the Internet (though on-line support features will not work).

If you are upgrading your Mnova version, remove the old version, get the new version from the Mnova website, and install it and the licenses as described above. The top version allowed at UIUC is 10.0.2. On-line tutorials are built-in for nearly every feature of the Mnova software via the Help button. If you have any problems, let us know.

Common problems:

- Don't download any version other than 11.0.1
- Installation will not succeed if only part of the Mnova program has been downloaded, such as about 250 MB on a PC instead of the correct 272 MB. A Wi-Fi download seems particularly likely to be incomplete. Try to download on a wired connection, or ask for a copy from Compass or from a friend via a USB stick. The key folder is Mestrelab Research S.L
- If license activation is attempted while not on a secured, campus network, the program will not run. Again, a wired connection seems most reliable, and look for https:// in the web address.

Best regards,

Dear L. Olson

Dean Olson on behalf of the NMR Staff: Tracie Hubert, Lingyang Zhu, Andre Sutrisno